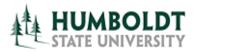

HCM 8.9 Business Process Guide TF Contract- Batch Print Process

Last Revised: 4/08/2008

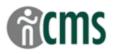

Page

# **Table of Contents**

| Introduction                         | 1   |
|--------------------------------------|-----|
| Processing Steps                     | . 1 |
| TF Contract –Batch Print Search Page | . 1 |
| TF Contract –Batch Print Page        | 2   |
| Process Scheduler Request Page       | . 3 |
| Process List Page                    | 4   |
| Process Detail Page                  | 5   |
| View Log Trace Page                  | 6   |
| PDF Output –Transaction Form File    | 7   |
|                                      |     |

#### **REVISION CONTROL**

Document Title: Author:

TF Contract Batch Print Process Academic Personnel Services

| Date       | Ву              | Action                                                | Pages |
|------------|-----------------|-------------------------------------------------------|-------|
| 5/25/2007  | S. Deffenderfer | Release of New Document                               | All   |
| 11/06/2007 | S. Deffenderfer | Updated screen shots for additional transaction forms | 7     |
| 3/11/2008  | S. Deffenderfer | Updated to add Coach Contracts                        | 2-3   |
| 4/8/2008   | M. Koval        | Updated to add Summer Contracts                       | 3     |
|            |                 |                                                       |       |
|            |                 |                                                       |       |

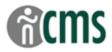

### Introduction

Use this process to print a group of Transaction Forms all at one time – e.g. at the beginning of an appointment cycle.

Note that this produces <u>one</u> PDF file – each Transaction Form will be a separate page in the file.

#### **Processing Steps**

#### TF Contract –Batch Print Search Page

**Navigation:** > CSU Temp Faculty > CSU TF Batch Print

| Processing Steps                                                                                                    | Screen Shot                                                                                                    |
|----------------------------------------------------------------------------------------------------|----------------------------------------------------------------------------------------------------|
| Go to <b>CSU TF</b><br><b>Batch Print.</b> See<br>navigation above.<br>Enter a <b>Run Control</b><br><b>ID</b><br>• If one doesn't<br>already exist, use<br><u>Add a New Value</u><br>to create one. | CSU TF Batch Print         Enter any information you have and click Search. Leave fields blank for a list of all values.         Find an Existing Value         Find an Existing Value       Add a New Value         Run Control ID: begins with print         Case Sensitive       Search         Clear         Basic Search       E Save Search Criteria |
| • The Run Control<br>ID can be any<br>name you choose<br>(e.g. batch) and<br>will save your<br>settings for your<br>next print job.                                                                  | Search Results         View All       First 1.2 of 2 Last         Run Control ID Language Code         contract type       English         print       English         Find an Existing Value       Add a New Value                                                                                                    |

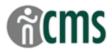

# TF Contract –Batch Print Page

| Processing Steps                                                                                                    | Screen Shot                                                                                                    |
|----------------------------------------------------------------------------------------------------|----------------------------------------------------------------------------------------------------|
| Check the Include<br>Courses? box so<br>that the Course<br>Assignments<br>(and/or Other<br>Assignments) will<br>print on the Trans                                                                       | CSU TF Batch Print         Run Control ID:       print         Run Control ID:       print         Run Susiness Unit:       Humboldt State University                                                                                                    |
| Form.<br>Select <b>Term</b> as the<br><u>Run Parameter</u><br><u>Type</u><br>• <u>Empl ID</u> will<br>print <u>all</u>                                                                                   | Include Courses?  SA: N Run Parameter Type C Emplid C Department C Job Code C Term Department/Term Qustomize   Find   View All First 1 or 1 Last Department Description 1 D20003 Q ACADEMIC PERSONNEL 2074 Q +                                                                                                    |
| <ul> <li>contracts for <u>all</u> semesters for that person.</li> <li><u>Department</u>, will print <u>all</u> contracts for <u>all</u> semesters for the Dept.</li> <li><u>Job Code</u> will</li> </ul> | Image: Save Control ID:       Return to Search       Image: Notify         Notify       Image: Notify         Image: Notify       Image: Notify         Run Control ID:       Batch                                                                                                    |
| print <u>all</u><br>contracts for <u>all</u><br>semesters for<br>that job code.<br>The Department/                                                                                                    | Business Unit:       HMCMP       Humboldt State University         Include Courses?       Image: Course in the state of the state of the state |
| Term box will<br>display. Enter<br><b>Department #</b> and<br>the <b>Term</b> you wish<br>to print.                                                                                                    | 1     D40010     Q     ATHLETIC-VOLLEYBALL     D809       2     D40011     Q     ATHLETICS-XCOUNTRY     D809       Image: Comparison of the state of the state                                                  |
| Note: You can add<br>rows to print<br>contracts for<br>multiple depts. at<br>the same time (e.g.<br>All of the Athletics<br>"sports" depts.)                                                             |                                                                                                    |
| Click Run                                                                                                    |                                                                                                    |

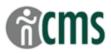

# Process Scheduler Request Page

|                                                                                                    | Screen Shots                                                                                                    |  |  |
|----------------------------------------------------------------------------------------------------|----------------------------------------------------------------------------------------------------|--|--|
| Process Scheduler<br>Request page<br>displays:                                                                                                    | Process Scheduler Request<br>User ID: mjh3 Run Control ID: print1                                                                                                    |  |  |
| Check settings:<br>• Server Name =<br><b>PSUNX</b>                                                                                                    | Server Name: PSUNX Run Date: 04/08/2008 B<br>Recurrence: Run Time: 11:35:13AM Reset to Current Date/Time<br>Time Zone: Q                                                                                                    |  |  |
| <ul> <li>Select the appropriate form for the type of appointment on the process list:</li> <li>Lecturer = HSU TF Contract Generation, HUMHR005</li> </ul>                                                                                                    | Select       Description       Process Name       Process Type       Type       Format       Distribution         Summer Contract Gen - Batch       CSUHR05S       SQR Report       Web       PDF       Distribution         HSU TF Contract Generation       HUMHR005       SQR Report       Web       PDF       Distribution         HSU FERP Batch Contract Print       HUMHR006       SQR Report       Web       PDF       Distribution         HSU TA/GA Batch Contract Print       HUMHR007       SQR Report       Web       PDF       Distribution         HSU Coach Batch Contract Print       HUMHR009       SQR Report       Web       PDF       Distribution         HSU Summer Batch Contract Print       HUMHR009       SQR Report       Web       PDF       Distribution         HSU Summer Batch Contract Print       HUMHR011       SQR Report       Web       PDF       Distribution         HSU Summer Batch Contracts       HUMHR03A       SQR Report       Web       PDF       Distribution         HSU Cover Batch Contract Print       HUMHR011       SQR Report       Web       PDF       Distribution         HSU Summer Batch Contracts       HUMHR03A       SQR Report       Web       PDF       Distribution         HSU Cover Batch Contracts |  |  |
| <ul> <li>FERP = HSU FERP<br/>Batch Contract<br/>Print, HUMHR006</li> <li>TA or GA = HSU<br/>TA/GA Batch<br/>Contract Print,<br/>HUMHR007</li> <li>Coach = HSU<br/>Coach Batch<br/>Contract Print,<br/>HUMHR009</li> <li>Summer = HSU<br/>Summer Batch<br/>Contract Print,<br/>HUMHR011</li> </ul> | Note: More than one type of form can be selected in a print session.<br>Forms will process by job code for each group at the same time –<br>separate .pdf files will be created for each group.                                                                                                    |  |  |
| <ul> <li><u>Type</u> = Web;</li> <li><u>Format</u> = PDF</li> <li>Click OK</li> </ul>                                                                                                    |                                                                                                    |  |  |

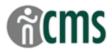

# Process List Page

| Processing Steps                                                                                                    | Screen Shots                                                                                                    |
|----------------------------------------------------------------------------------------------------|----------------------------------------------------------------------------------------------------|
| When returned to<br>the 1 <sup>st</sup> page – Click<br><u>Process Monitor</u> link<br>to display the<br><u>Process List</u> : | CSU TF Batch Print         Run Control ID:       print       Process Monitor       Run         Business Unit:       HMCMP       Humboldt State University       Process Instance:20456         Include Courses?       V                                                                                                    |
| Click <b>Refresh</b> until<br>Run Status =<br><b>Success</b>                                                                   | Run Parameter Type       C Emplid     C Department     C Job Code     C Term       Department/Term     Customize   Find   View All     First I of 1     Last                                                                                                    |
| and                                                                                                    | Department         Description         Term           1         D20003         Q         ACADEMIC PERSONNEL<br>SERVICES         2074         Q         +         -                                                                                                    |
| Distribution Status = <b>Posted</b>                                                                                            |                                                                                                    |
| Click on <u>Details</u>                                                                                                    | Save Return to Search TEPrevious in List INext in List Notify                                                                                                    |
|                                                                                                    | Process List Server List                                                                                                    |
|                                                                                                    | View Process Request For         User ID:       fac_user       Type:       Last:       1       Days       Refresh         Server:       Name:       Instance:       Instance:       Instan |
|                                                                                                    | Go back to CSU TF Batch Print                                                                                                    |

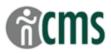

## Process Detail Page

| Process Steps        | Screen Shot                  |                                          |  |
|----------------------|------------------------------|------------------------------------------|--|
| Process Detail       | Process Detail               |                                          |  |
| page displays:       | Process                      |                                          |  |
| Under Actions, click | Instance: 20456              | Type: SQR Report                         |  |
| on View Log/Trace    | Name: HUMHR005               | Description: HSU TF Batch Contract Print |  |
|                      | Run Status: Success          | Distribution Status: Posted              |  |
|                      | Run                          | Update Process                           |  |
|                      | Run Control ID: print        | C Hold Request                           |  |
|                      | Location: Server             | C Queue Request                          |  |
|                      | Server: PSUNX                | C Cancel Request                         |  |
|                      | Recurrence:                  | C Restart Request                        |  |
|                      | Date/Time                    | Actions                                  |  |
|                      | Request Created On: 05/25/20 | 007 2:40:58PM PDT Parameters Transfer    |  |
|                      |                              | 007 2:40:50PM PDT <u>Message Log</u>     |  |
|                      | Began Process At: 05/25/20   | 007 2:41:13PM PDT Batch Timings          |  |
|                      | Ended Process At: 05/25/20   | 007 2:41:26PM PDT                        |  |
|                      |                              |                                          |  |
|                      |                              |                                          |  |
|                      |                              |                                          |  |
|                      | OK Cancel                    |                                          |  |
|                      |                              |                                          |  |

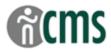

## View Log Trace Page

| Process Steps                                      | Screen Shot                                                                                                    |  |  |
|----------------------------------------------------|----------------------------------------------------------------------------------------------------|--|--|
| Under <u>File List</u> , click on the report link. | View Log/Trace<br>Report                                                                                                    |  |  |
| The report name will begin with <b>humhr.</b>      | Report ID:     449     Process Instance:     20456     Message Log       Name:     HUMHR005     Process Type:     SQR Report       Run Status:     Success                   |  |  |
|                                                    | HSU TF Batch Contract Print Distribution Details                                                                                                    |  |  |
|                                                    | Distribution Node: HHUMPRENT Expiration Date: 05/27/2007                                                                                                    |  |  |
|                                                    | File List     File Size (bytes)     Datetime Created                                                                                                    |  |  |
|                                                    | Message Log         1,583         05/25/2007         2:41:26.00000PM PDT           humhr005         20456.PDF         39,760         05/25/2007         2:41:26.000000PM PDT |  |  |
|                                                    | Trace File         12,566         05/25/2007         2:41:26.000000PM PDT           Distribute To                                                                            |  |  |
|                                                    | Distribution ID Type         *Distribution ID           User         fac_user                                                                                                |  |  |
|                                                    |                                                                                                    |  |  |
|                                                    |                                                                                                    |  |  |
|                                                    | Return                                                                                                    |  |  |

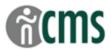

#### PDF Output – Transaction Form File

| Process Steps                                                                                            | Screen Shot                                                                                                    |                                                                                                 |
|----------------------------------------------------------------------------------------------------|----------------------------------------------------------------------------------------------------|-------------------------------------------------------------------------------------------------|
| A PDF file of all the contracts printed in                                                               |                                                                                                    |                                                                                                 |
| the batch will display.                                                                                  | Image: Market of the second second | ACTION FORM                                                                                     |
| Print the file to generate the                                                                           | Revision/Notes: Rehired annuitant                                                                                                    | Term: Fall 2007<br>Letter Code: NEW<br>Contract Desc: APS 0708 SP<br>Eff Seq: 0                 |
| transaction forms for signatures and                                                                     | NOTE TO LECTURER: This is a provisional workload assignment.<br>email notification of your appointment. This will include your conditi-<br>any salary increases for which you may be eligible. This form does No                                                                                                    | ons of employment and information about<br>OT constitute an appointment.                        |
| processing.                                                                                              | Name:         HSU ID:           Sylvia Plath         010025623           Position #:         Title:           00022367         LECTURER AY / 3 YEAR                                                                                                    | Email:<br>plath@suddenlink.com<br>Department Name:<br>ACADEMIC PERSONNEL SERVICES               |
| To navigate out of report screens:                                                                       | College Code:         Department Code:           99         131           Contract Type:         Job Code:           12.12 Entitlement - Yr 1 of 3         2358           Court of the second second                                                                                                    | Department ID:<br>D20003<br>Entitlement (WTUs):<br>23.5<br>3 Year Appointment End Date:         |
| Close .pdf     window.                                                                                   | Start Date:         End Date:           August 17, 2007         May 21, 2008           Total WTUs:         Pay Decimal:           9.50         0.653333           Salary Range/Grade:         Full-time Salary Rate:                                                                                                    | 3 Year Appointment End Date:<br>May 15, 2010<br>Time Base Fraction:<br>19/30<br>Monthly Salary: |
| <ul> <li>On <u>View</u><br/><u>Log/Trace</u> page,<br/>click <b>Return</b></li> </ul>                    | 3     4253.00       Alternate Chartfield String:     -       (If different than default funding source - for College use only)       Course Assignments                                                                                                    |                                                                                                 |
| On <u>Process</u> <u>Detail</u> page, click <b>OK</b>                                                    | Subject Course # # of Sections Total WTUs                                                                                                    | Description                                                                                     |
| On <u>Process List</u><br>page, click on<br><u>Go Back to CSU</u><br><u>TF Batch Print</u><br>hyperlink. |                                                                                                    |                                                                                                 |
| This returns you to the first page to start a new print job.                                             |                                                                                                    |                                                                                                 |
| OR                                                                                                    |                                                                                                    |                                                                                                 |
| Click any hyperlink<br>on the left-hand<br>menu.                                                         |                                                                                                    |                                                                                                 |